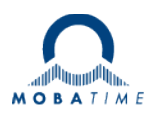

# **Bedienungsanleitung**

**SEN 40 / SAN 40 NTP-Uhrwerk** 

**Bitte vor der Installation diese Instruktionen sorgfältig studieren.** 

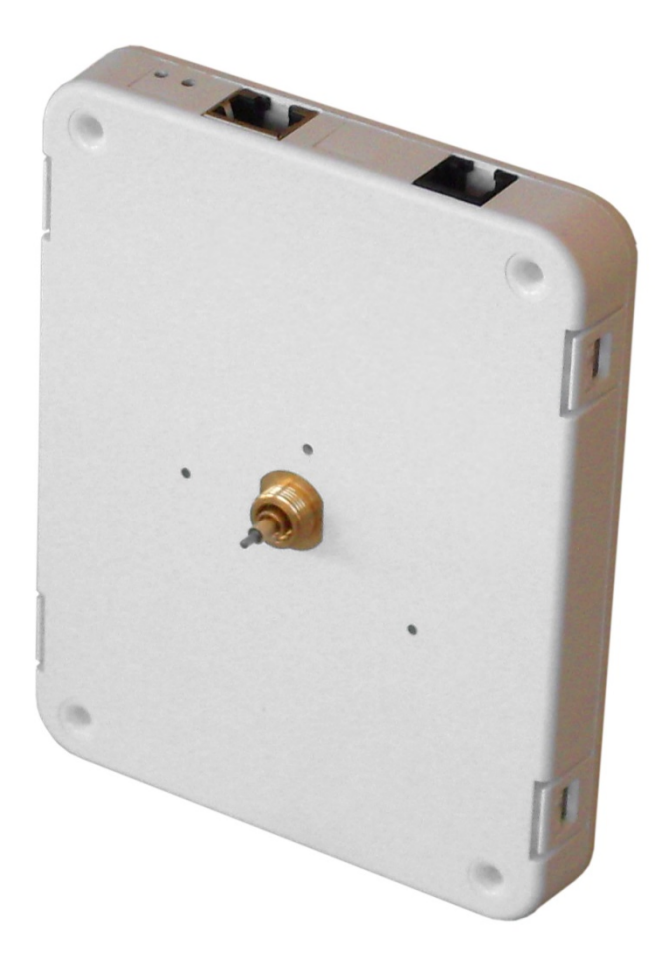

#### **Bescheinigung des Herstellers**

NORMIERUNG

Das NTP-Uhrwerk SEN 40 / SAN 40 wurde in Übereinstimmung mit den EU-Richtlinien 2006 / 95 / EG 2004 / 108 / EG  $C \in$ 96 / 48 / EG entwickelt und hergestellt.

#### **Hinweise zur Bedienungsanleitung**

1. Die in dieser Bedienungsanleitung enthaltenen Angaben können jederzeit ohne vorherige Ankündigung geändert werden.

Die aktuelle Version steht unter www.mobatime.com zum Download zur Verfügung.

- 2. Diese Bedienungsanleitung wurde mit grösster Sorgfalt erstellt, um alle Einzelheiten hinsichtlich der Bedienung des Produktes darzustellen. Sollten Sie dennoch Fragen haben oder Fehler in der Anleitung entdecken, nehmen Sie bitte mit uns Kontakt auf.
- 3. Wir haften nicht für direkte oder indirekte Schäden, die durch die Verwendung dieser Bedienungsanleitung entstehen.
- 4. Lesen Sie diese Anleitung aufmerksam und benutzen Sie das Produkt erst dann, wenn Sie alle Angaben für Installation und Bedienung richtig verstanden haben.
- 5. Die Installation darf nur durch ausgebildetes Fachpersonal durchgeführt werden.
- 6. Diese Publikation darf weder reproduziert, noch in einem Datensystem gespeichert oder in irgendeiner Weise übertragen werden, auch nicht auszugsweise. Das Copyright liegt mit all seinen Rechten bei BÜRK MOBATIME GmbH, D-78026 VS-Schwenningen und MOSER-BAER AG, CH–3454 Sumiswald / Schweiz.

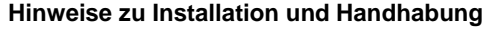

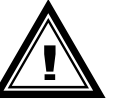

1. Dieses Uhrwerk darf nur in der Originalverpackung transportiert und muss trocken gelagert werden.

# Inhalt

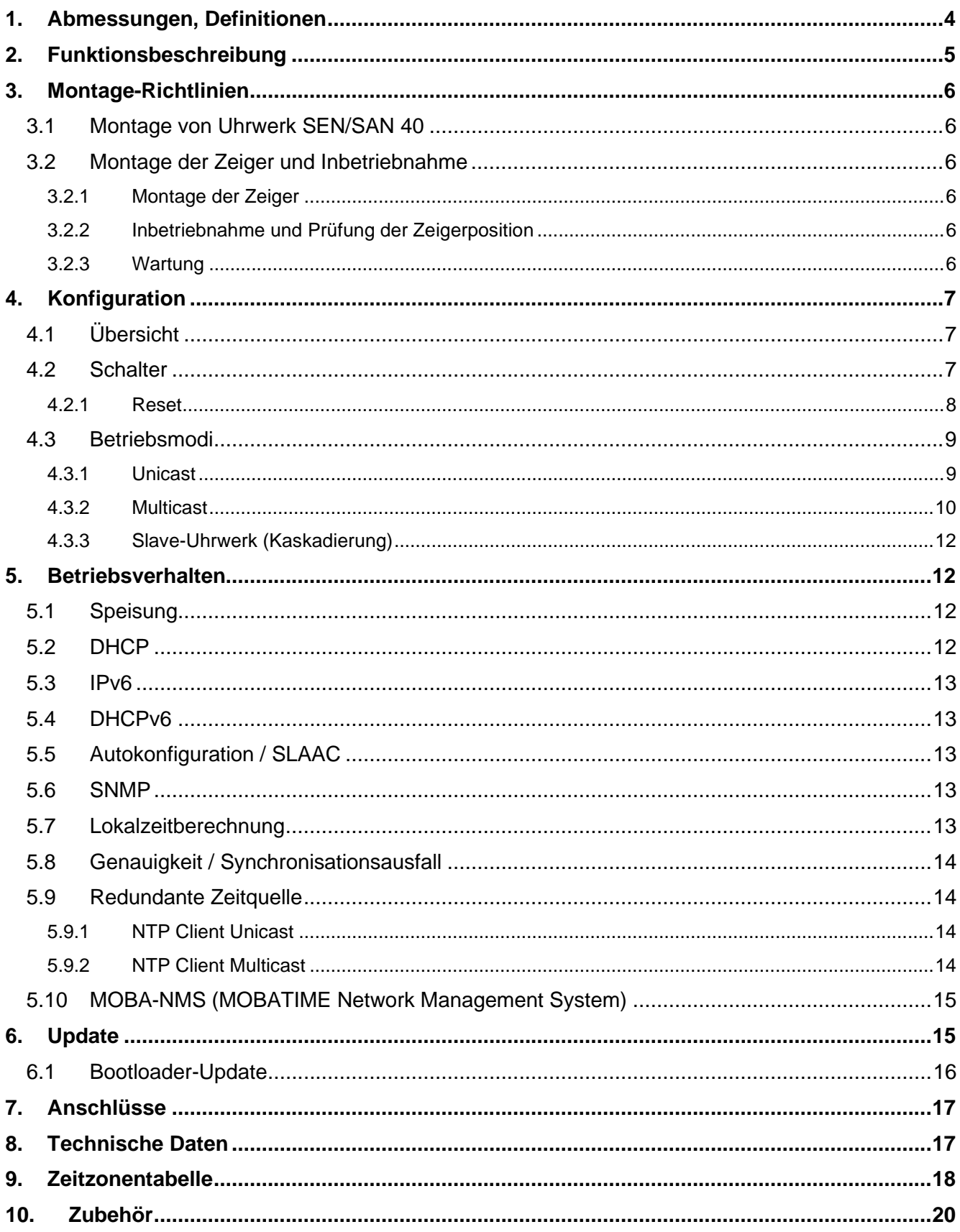

## <span id="page-3-0"></span>**1. Abmessungen, Definitionen**

Modelle:

- SEN 40 (mit Sekunde) Art. Nr.: 204017
- SAN 40 (ohne Sekunde) Art. Nr.: 204018

**Hinweis**: Dieses Dokument beschreibt sämtliche Funktionen für alle Modelle. Beschreibungen des Sekundenzeigers sind nur für das Modell SEN 40 gültig.

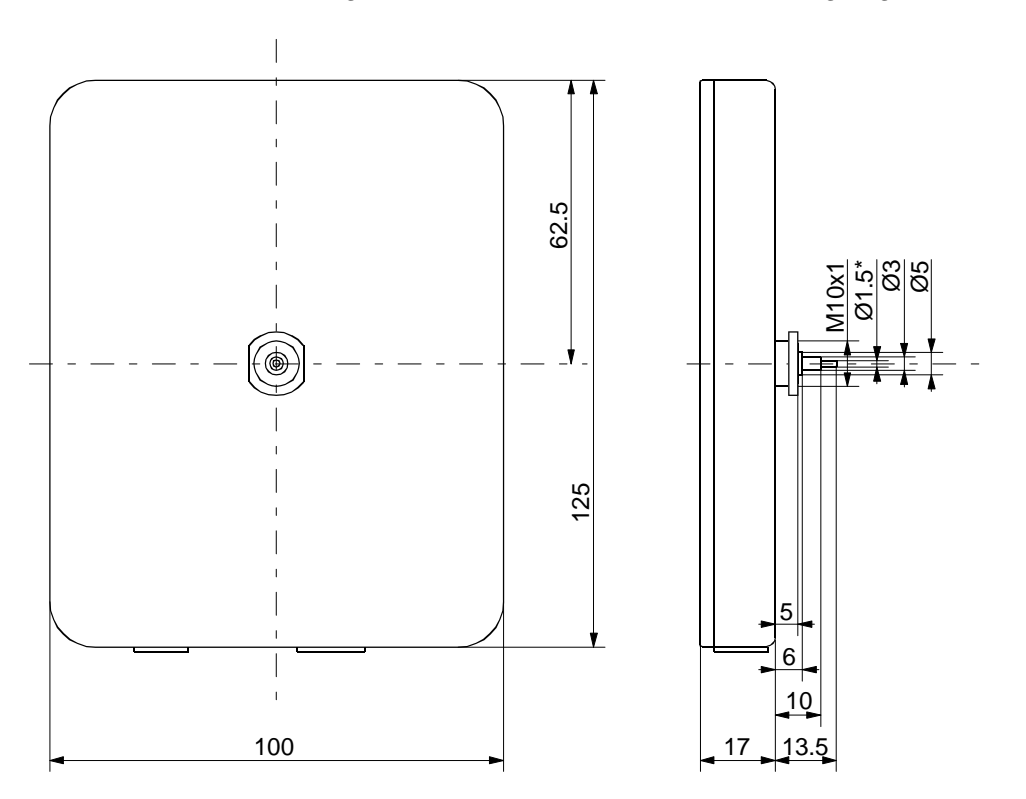

\*nur für SEN 40

## <span id="page-4-0"></span>**2. Funktionsbeschreibung**

Das SEN 40 ist ein selbstrichtendes Uhrwerk mit Stunden-, Minuten- und Sekundenzeiger. Das Uhrwerk ist netzwerkfähig und lässt sich mittels NTP (Network Time Protocol) synchronisieren. Es ist geeignet für Uhren mit Durchmesser bis 400 mm im Innen- und Aussenbereich.

Eigenschaften:

- 10/100 Mbit/s Ethernet LAN-Anschluss.
- Stromversorgung PoE (Power over Ethernet).
- Synchronisation mittels NTP-Server im Netzwerk.
- Es kann ein Slave-Uhrwerk in Kaskade (I<sup>2</sup>C-Bus) angeschlossen werden. Synchronisation, Speisung und Überwachung durch das Master-Uhrwerk. Für doppelseitige Uhren ist nur eine LAN-Zuführung erforderlich.
- Schaltergruppe mit 12 DIP-Schaltern zur Einstellung des Betriebsverhaltens.
- Automatische Übernahme der Netzwerkkonfiguration:
	- IPv4: von einem DHCP-Server im Netzwerk: IP-Adresse, Gateway-Adresse, Subnet-Maske, bis zu 4 NTP-Server-Adresse(n), Zeitzonen-Server-Adresse, SNMP-Manager-Adresse. IPv6: -SLAAC: IP-Adresse
		- -DHCPv6-Server im Netzwerk: IP-Adresse, bis zu 4 NTP-Server-Adresse(n), Zeitzonen-Server-Adresse, SNMP-Manager-Adresse

Alternativ: Die Netzwerkkonfiguration lässt sich mit Hilfe des PC-Tools MOBA-NMS manuell einstellen.

Alternativ: Multicast-IP-Adresse für Synchronisation / Kommunikation mittels DIP-Schalter wählbar (geringster Konfigurationsaufwand).

 Automatische Saisonzeitumschaltung aufgrund einer vordefinierten Regel (1 aus 7 wählbar mittels DIP-Schalter). Die Regeln lassen sich mit Hilfe des PC-Tools MOBA-NMS programmieren.

Alternativ: Saisonzeitumschaltung aufgrund einer Regel eines MOBATIME Zeitzonen-Servers im Netzwerk (1 aus 7 wählbar mittels DIP-Schalter).

- Integration in ein Überwachungssystem (SNMP-Manager) möglich. Master-Uhrwerke können SNMP V1 Alarm-Traps und periodische Alive-Traps aussenden.
- Ein Ausfall der NTP-Synchronisation wird nach 24 Stunden durch Stellung der Zeiger auf 12:00 angezeigt.
- Gangart (Schritt oder kontinuierlich) des Sekundenzeigers und des Minutenzeigers über DIP-Schalter wählbar.

## <span id="page-5-0"></span>**3. Montage-Richtlinien**

## <span id="page-5-1"></span>**3.1 Montage von Uhrwerk SEN/SAN 40**

Das Zifferblatt muss genügend stabil sein. Die Montagebohrung muss einen Durchmesser von 10.3 mm aufweisen. Das Uhrwerk muss in vertikaler Position fixiert werden.

Die Position der Montageteile zeigt Abb. 1.

Die Scheibenmutter (5) M10 x 1 ist sorgfältig mit einem Spezialschlüssel-Einsatz (Art.-Nr.: 204331) und mit einem Drehmomentschlüssel mit einem Drehmoment von (4.5 +/- 0.2) Nm festzuziehen.

## **Achtung:**

Nach dem Anziehen der Scheibenmutter (5) darf nicht mehr am Uhrwerk gedreht werden!

## <span id="page-5-2"></span>**3.2 Montage der Zeiger und Inbetriebnahme**

## <span id="page-5-3"></span>**3.2.1 Montage der Zeiger**

Die Achsen von Stunden-, Minuten- und Sekundenzeiger stehen ab Fabrik auf 12:00. Die Metallnadeln in die Löcher an der Unterseite einführen (etwa 6-7mm, siehe Abb. 2). Die Zeiger aufsetzen und auf 12:00-Position stellen. Bei der Montage ist auf genügend Abstand zwischen den Zeigerbuchsen zu achten und das Uhrwerk muss auf einer stabilen Oberfläche aufliegen (siehe Abb. 3). Nachdem die Zeiger montiert sind, die Metallnadeln entfernen.

## <span id="page-5-4"></span>**3.2.2 Inbetriebnahme und Prüfung der Zeigerposition**

- DIP-Schalter 1 auf ON setzen (12:00-Position, Kapitel [4.2\)](#page-6-2).
- Speisung des Uhrwerks über LAN (PoE). Die Uhr läuft auf die 12:00-Position.

Stehen die Zeiger genau auf der 12:00-Position?

- Falls die Zeigerposition nicht stimmt: Metallnadeln in Löcher an der Unterseite einführen (etwa 6-7mm, siehe Abb. 2), Zeiger justieren und Nadeln wieder entfernen.
	- → 12:00-Position noch einmal überprüfen (durch Trennung der PoE-Verbindung).
- Stimmt die Zeigerposition, mit Kapitel [4](#page-5-6) weiterfahren für die weitere Konfiguration.

## <span id="page-5-5"></span>**3.2.3 Wartung**

<span id="page-5-6"></span>Falls die Zeigerpositionen überprüft werden sollen, die Schritte unter [3.2.2](#page-5-4) wiederholen.

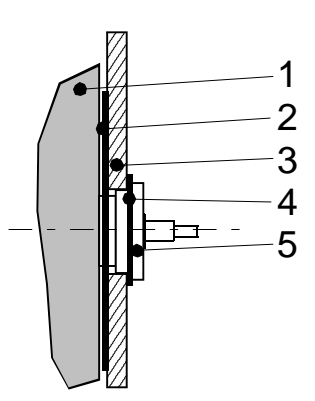

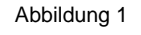

- 1 Uhrwerk
- 2 Gummischeibe
- 3 Zifferblatt
- 4 Metallring

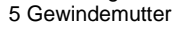

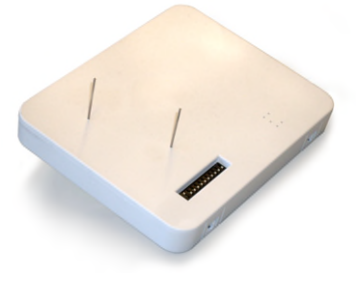

Abbildung 2

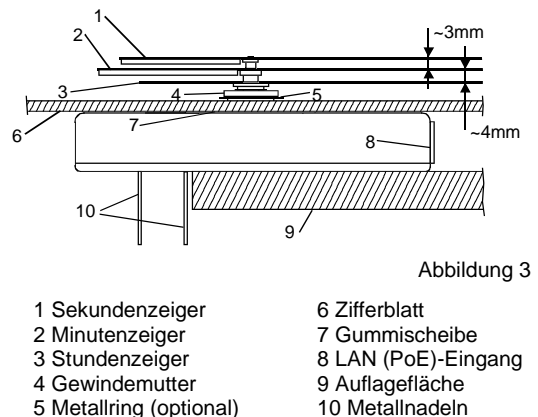

## <span id="page-6-0"></span>**4. Konfiguration**

## <span id="page-6-1"></span>**4.1 Übersicht**

Das NTP-Uhrwerk SEN 40 lässt sich in drei unterschiedlichen Modi betreiben:

## **Unicast**

Das Uhrwerk arbeitet als NTP Client und I<sup>2</sup>C-Master. Es besitzt eine eigene IP-Adresse (siehe Kapitel [4.3.1\)](#page-8-1)

**Multicast**

Das Uhrwerk arbeitet als NTP Client und I2C-Master. Es wird über eine Gruppenadresse (Multicast-IP) angesprochen (siehe Kapitel [4.3.2\)](#page-9-0).

 $\bullet$  **I <sup>2</sup>C-Slave**

> Das Uhrwerk arbeitet als Slave-Uhrwerk in der Kaskade. Es besitzt keine Netzwerkverbindung (siehe Kapitel [4.3.3\)](#page-10-0).

Die Konfiguration erfolgt über zwei Schaltergruppen auf der Gehäuseseite des Uhrwerks (siehe Kapitel [4.2\)](#page-6-2). Die Netzwerkkonfiguration erfolgt automatisch durch:

-IPv4: DHCP-Server (siehe Kapitel [5.2\)](#page-11-3)

-IPv6: SLAAC oder DHCPv6-Server (siehe Kapitel [5.3](#page-12-0) und [5.5\)](#page-12-2)

-manuell mit Hilfe des PC-Tools MOBA-NMS (siehe Kapitel [5.10\)](#page-14-0)

## <span id="page-6-2"></span>**4.2 Schalter**

Das Uhrwerk besitzt eine Schaltergruppe mit 12 DIP-Schaltern.

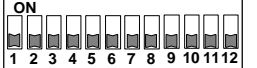

Folgende Einstellungen können vorgenommen werden:

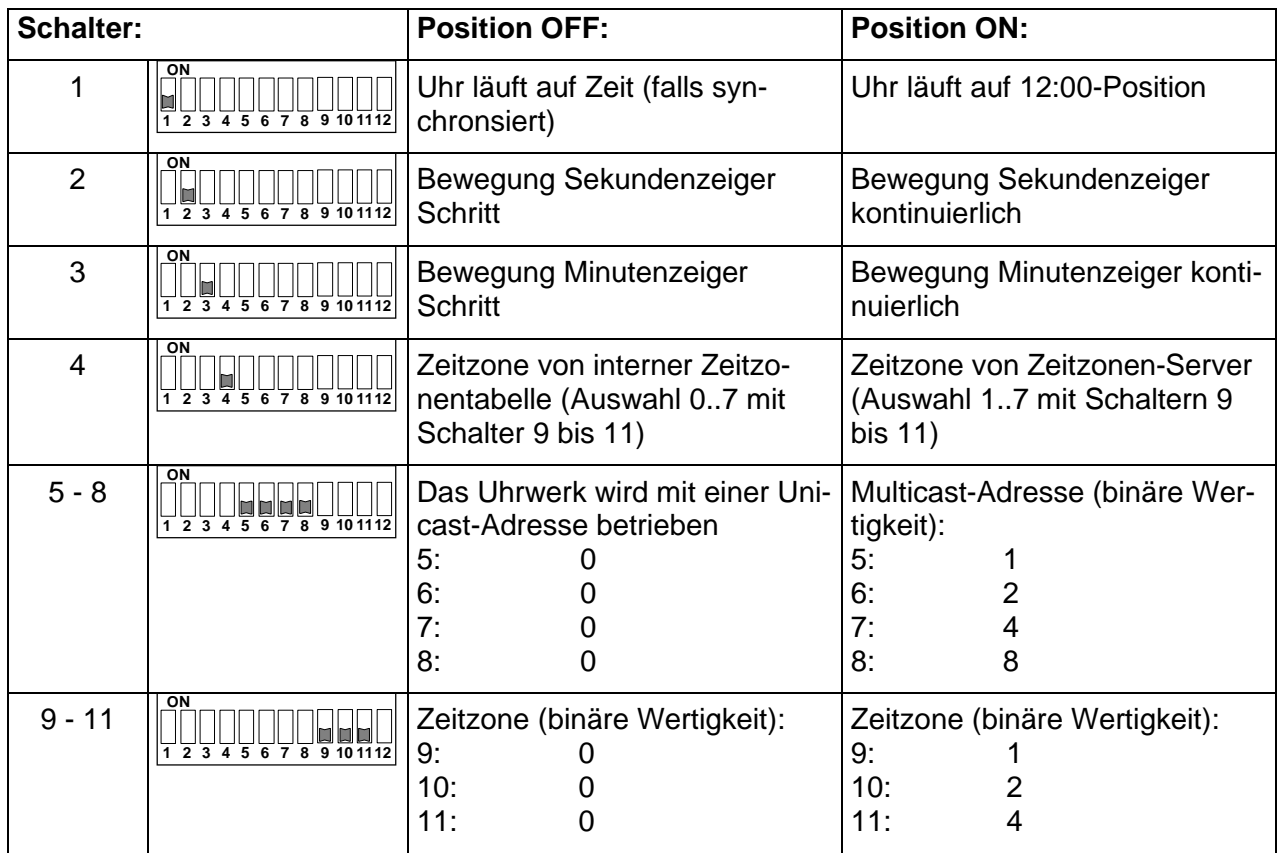

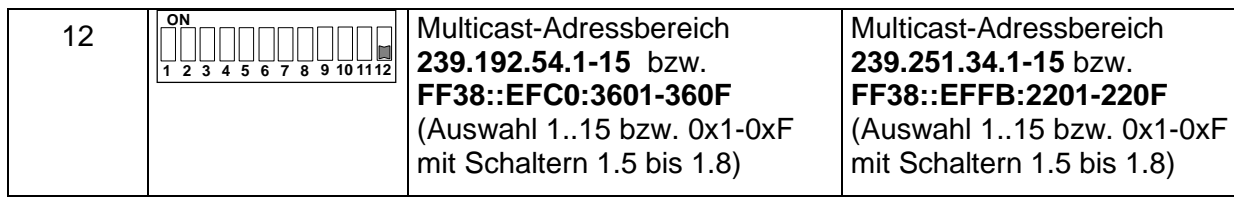

#### <span id="page-7-0"></span>**4.2.1 Reset**

Änderungen der Konfigurationsschalter bewirken mit wenigen Ausnahmen einen Neustart des Uhrwerks (Software-Reset). Es ist deshalb sinnvoll, die korrekten Konfigurationseinstellungen vor der Inbetriebnahme (Speisung) des Uhrwerks vorzunehmen.

Schalter 1 und 9 bis 11 lösen kein Reset aus. Alle anderen Schalteränderungen führen zum Neustart. Der Grund dafür liegt darin, dass je nach eingestelltem Betriebsmodus eine Neuinitialisierung erforderlich ist.

Ein Spezialfall bildet das sogenannte Factory-Reset. Werden im Betrieb alle Schalter für 10 Sekunden auf die Position ON gestellt, so setzt das Uhrwerk alle Konfigurationen auf die Defaultwerte zurück.

Schalterpositionen:

**ON Addadado 1 2 3 4 5 6 7 8 9 10 1112**

Defaultwerte:

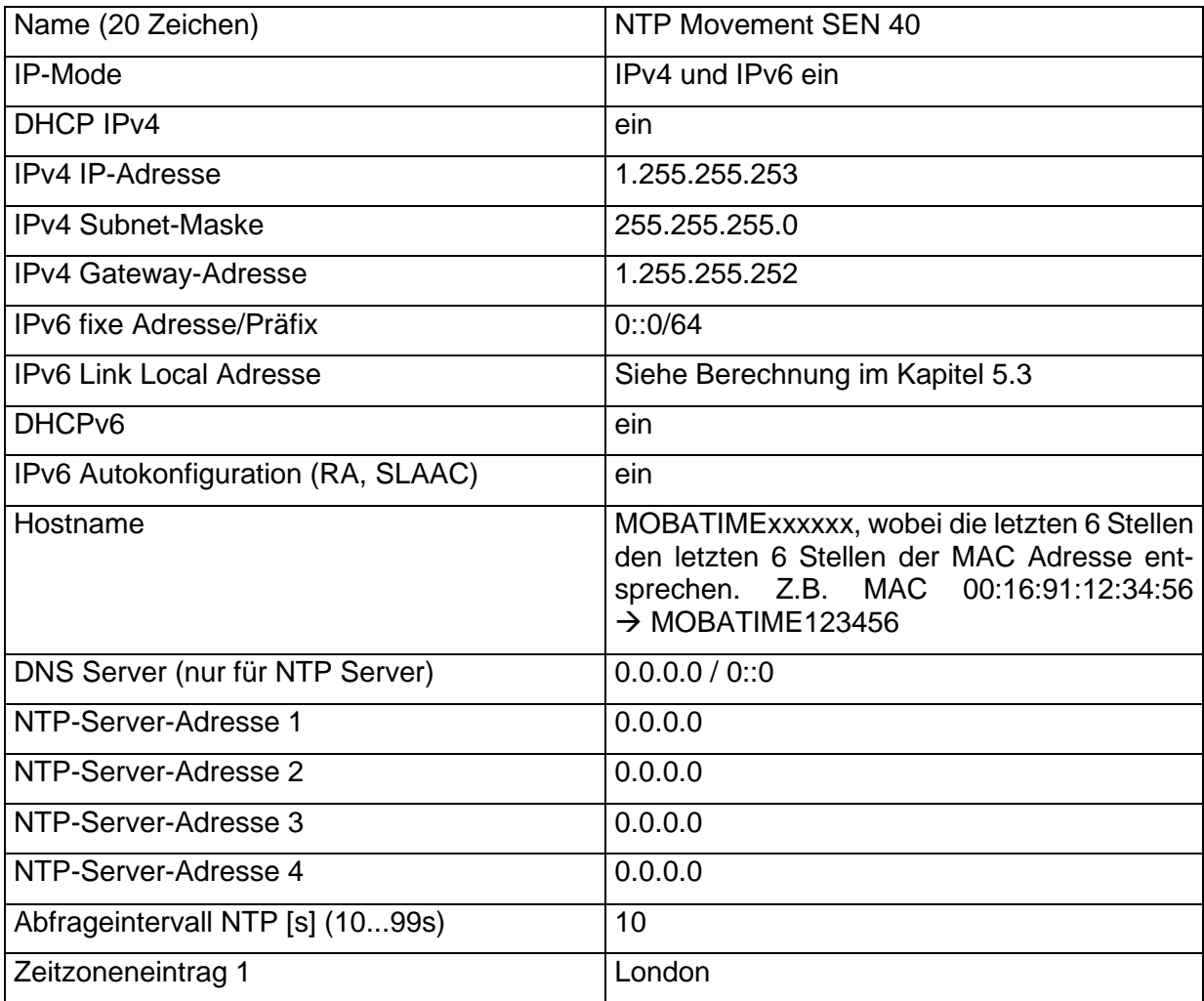

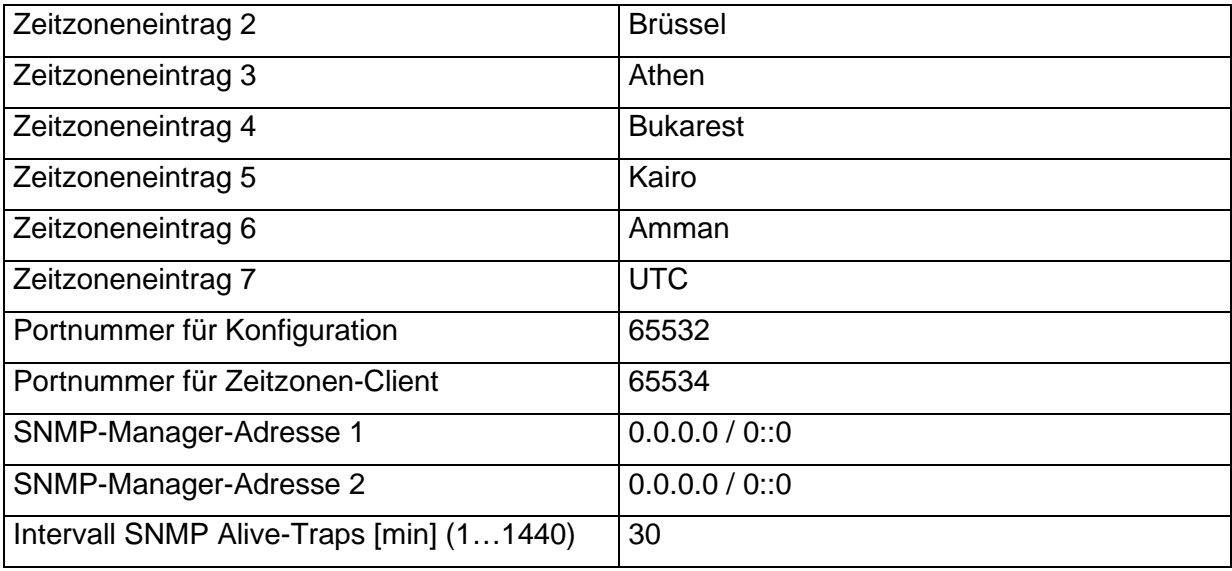

Mit Hilfe des PC-Tools MOBA-NMS lässt sich das Uhrwerk ebenfalls zurücksetzen.

## <span id="page-8-0"></span>**4.3 Betriebsmodi**

## <span id="page-8-1"></span>**4.3.1 Unicast**

Das Uhrwerk besitzt eine Netzwerkverbindung und wird von einem NTP-Server auf UTC (Koordinierte Weltzeit) synchronisiert. Es ist in der Lage, ein kaskadiertes SEN 40 über den I<sup>2</sup>C-Bus zu synchronisieren, zu speisen und zu überwachen.

Dieser Betriebsmodus unterstützt die Überwachung und Konfiguration des Uhrwerks über die Netzwerkverbindung. Die Konfiguration kann automatisch durch einen DHCP-Server erfolgen oder manuell mit der Software MOBA-NMS vorgenommen werden.

Für die Überwachung und Konfiguration mit MOBA-NMS wird eine der Gruppenadressen (Multicast-IP) 239.192.54.0 oder 239.251.34.0 für IPv4 bzw. FF38::EFC0:3600 oder FF38::EFFB:2200 für IPv6 oder die IP-Adresse verwendet (Auswahl mit Schalter 12).

Es ist möglich, einen I2C-Monitor in die Kaskade zu schalten. Das Uhrwerk schreibt Zeit-, Konfigurations- und Zustandsinformationen im Halbminutentakt auf das Display. Das Monitoring hilft dabei, Fehler in der Einstellung der Netzwerkparameter zu finden.

Der Betriebsmodus Unicast wird selektiert, indem die Schalter 5 bis 8 ausgeschaltet sind und das Werk ab PoE (Netzwerkverbindung) gespiesen ist:

Schalterpositionen:

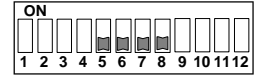

Das Uhrwerk wird in diesem Betriebsmodus versuchen, folgende Netzwerkparameter in einem IPv4 Netzwerk von einem DHCP-Server zu beziehen (siehe auch Kapitel [5.2\)](#page-11-3):

- IP-Adresse
- Gateway-Adresse
- Subnet-Maske
- NTP-Server-Adresse(n) / Zeitzonen-Server-Adresse
- SNMP-Manager-Adresse

Das Uhrwerk wird in diesem Betriebsmodus versuchen, folgende Netzwerkparameter in einem IPv6 Netzwerk von einem DHCPv6-Server zu beziehen (siehe auch Kapitel 7.4):

- IP-Adresse
- NTP-Server-Adresse(n) / Zeitzonen-Server-Adresse
- SNMP-Manager-Adresse

Die NTP-Server-Adressen müssen vom Netzwerkadministrator als DHCP-Option auf dem Server konfiguriert werden. Wird eine Adresse an das Uhrwerk übermittelt, wird es NTP- und Zeitzonen-Pakete (Schalter 4 eingeschaltet) von dieser abfragen. Das Abfrage-Intervall lässt sich mit der Software MOBA-NMS konfigurieren.

## <span id="page-9-0"></span>**4.3.2 Multicast**

Das Uhrwerk besitzt eine Netzwerkverbindung und wird von einem NTP-Server auf UTC (Koordinierte Weltzeit) synchronisiert. Es ist in der Lage, ein kaskadiertes SEN 40 über den I<sup>2</sup>C-Bus zu synchronisieren, zu speisen und zu überwachen.

Die Konfiguration kann vollständig mit den Schaltern am Uhrwerk vorgenommen werden (minimalster Konfigurationsaufwand). Weiter unterstützt dieser Betriebsmodus die Überwachung des Uhrwerks über die Netzwerkverbindung. Mit der Software MOBA-NMS können einzelne Konfigurationsparameter auch über die Netzwerkverbindung verändert werden.

Für die Überwachung und Konfiguration mit MOBA-NMS wird eine der Multicast-Gruppenadressen (Multicast-IP) verwendet. Die Gruppenadresse ist eine IP-Adresse aus dem Multicast-Bereich (224.0.0.0 bis 239.255.255.255), von der Moser-Baer AG aus einem frei verfügbaren Bereich ausgewählte Adressen:

 $-IPv4$ : 239.192.54.x und 239.251.34.x, wobei x = 1..15

Bei IPv6 werden die oben erwähnten Bereiche folgendermassen umgesetzt:

-IPv6: FF3y::EFC0:360x und FF3y::EFFB:220x, wobei x = 0x1..0xF und y=Scope

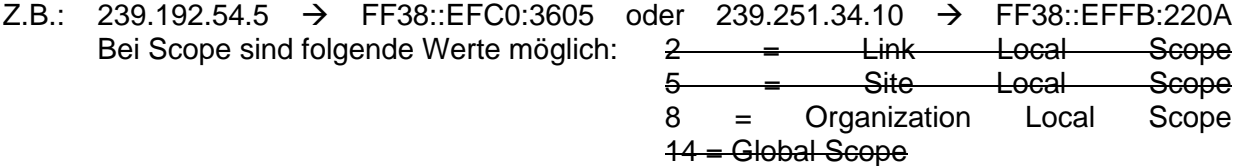

Für die Überwachung und Konfiguration mit MOBA-NMS wird eine der Gruppenadressen (Multicast-IP) 239.192.54.0 oder 239.251.34.0 verwendet (Auswahl mit Schalter 12).

Es ist möglich, einen I2C-Monitor in die Kaskade zu schalten. Das Uhrwerk schreibt Zeit-, Konfigurations- und Zustandsinformationen im Halbminutentakt auf das Display. Das Monitoring hilft dabei, Fehler in der Einstellung der Netzwerkparameter zu finden.

Im Gegensatz zum Unicast-Modus empfängt das Uhrwerk multicast-adressierte NTP- und Zeitzonen-Pakete von einem NTP-Server auf einer fixen Gruppenadresse (Multicast-IP). Die Standard-Portnummern sind 123 (NTP) und 65534 (Zeitzone). Der Betriebsmodus Multicast bedeutet den kleinsten Konfigurationsaufwand für einen Netzwerkadministrator. Die Gruppenadresse wird mit Hilfe der Schalter 5 bis 8 eingestellt. Mit Schalter 12 lässt sich zudem zwischen zwei Adressbereichen wählen. Möglich sind folgende Einstellungen:

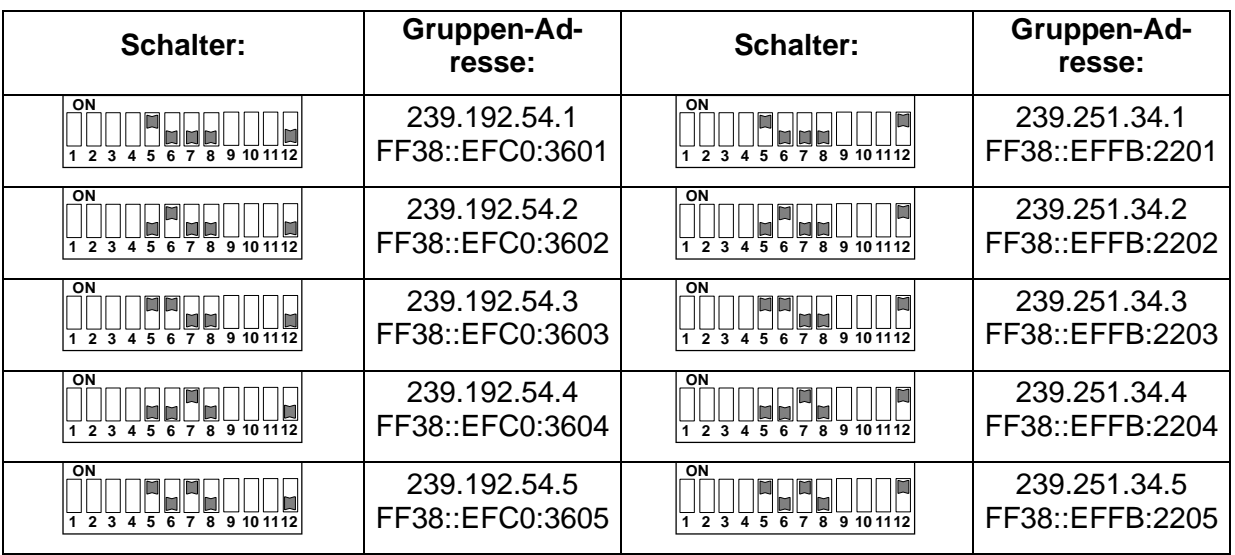

<span id="page-10-0"></span>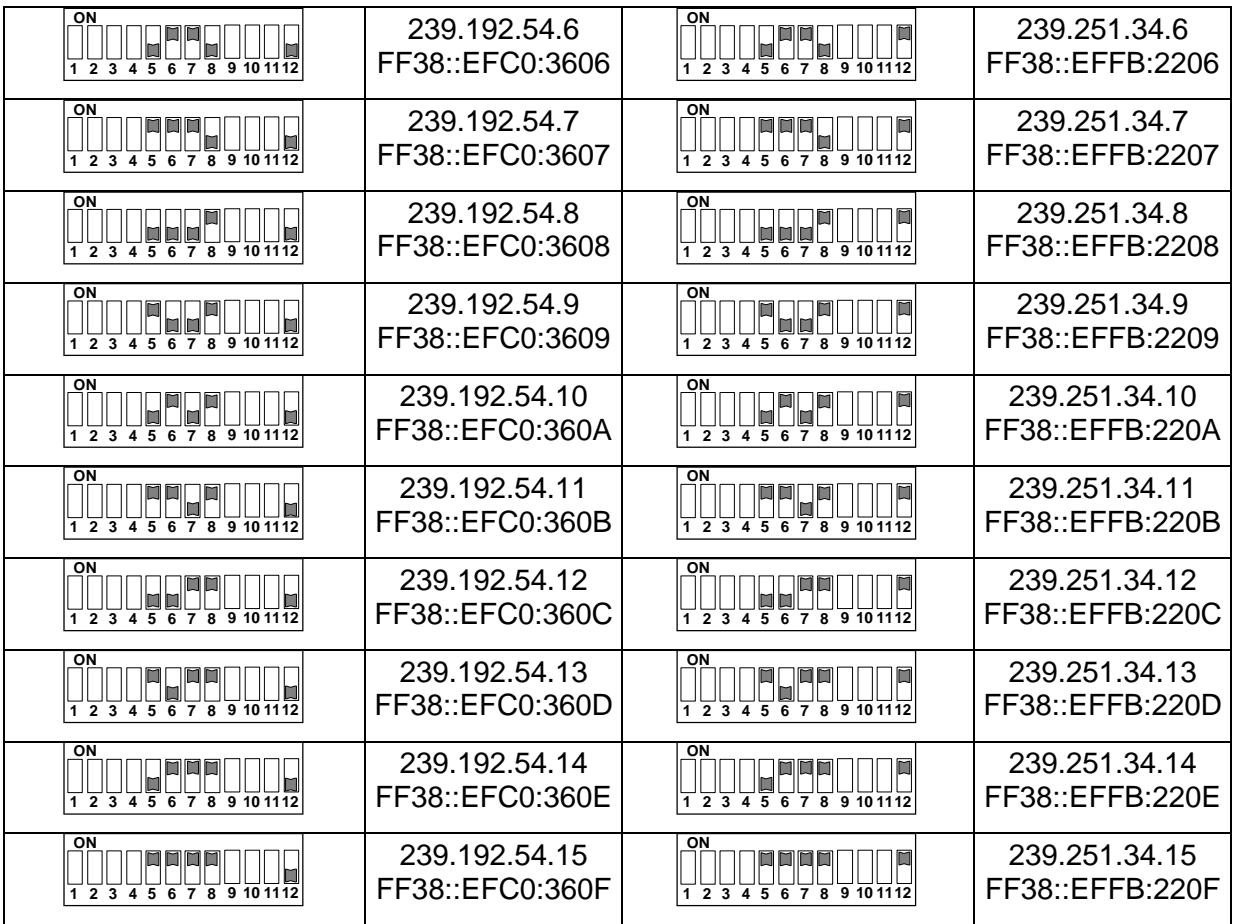

## <span id="page-11-0"></span>**4.3.3 Slave-Uhrwerk (Kaskadierung)**

Das Uhrwerk besitzt keine Netzwerkverbindung und wird von einem Master-Uhrwerk (Betriebsmodus Unicast oder Multicast) mit Lokalzeit synchronisiert und von diesem überwacht. Die Möglichkeit der Kaskadierung soll den Verdrahtungsaufwand von doppelseitigen Uhren reduzieren (nur eine LAN-Zuführung). Der Nachteil liegt darin, dass sich das Slave-Uhrwerke nicht direkt über eine Netzwerkverbindung ansprechen lässt. Eine Überwachung ist nur via Master-Uhrwerk möglich.

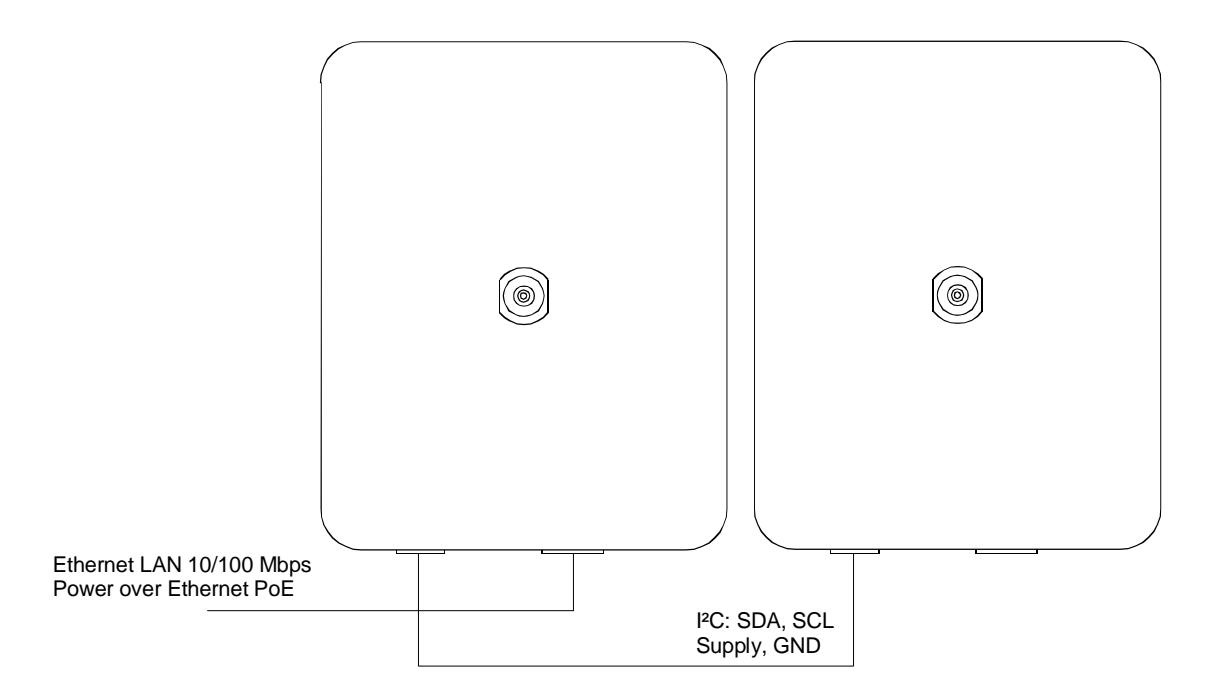

Das SEN 40 arbeitet automatisch als Slave-Uhrwerk, wenn es von der Kaskade gespiesen wird. Wird es ab PoE gespiesen, arbeitet das SEN 40 als Master-Uhrwerk.

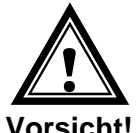

Die **Kaskadier-Verbindung** darf nur im **stromlosen Zustand** des Masters verbunden bzw. getrennt werden.

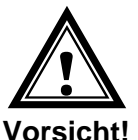

Die Slave Uhrwerke dürfen nur durch das Kaskadierkabel vom Master-Uhrwerk gespiesen werden. Zusätzliche DC Speisung ist nicht erlaubt.

## <span id="page-11-1"></span>**5. Betriebsverhalten**

## <span id="page-11-2"></span>**5.1 Speisung**

Das Uhrwerk lässt sich über PoE (Power over Ethernet) von einem Switch aus speisen. Alternativ zum PoE-Switch kann auch ein PoE-Injektor eingesetzt werden.

Die Speisung ist auf den Stecker der I<sup>2</sup>C-Kaskade geführt. Das Slave-Uhrwerk wird ab diesem gespiesen.

## <span id="page-11-3"></span>**5.2 DHCP**

Im Betriebsmodus Unicast versucht das Uhrwerk, die Netzwerkkonfiguration von einem DHCP-Server im Netzwerk zu beziehen. Die DHCP-Optionen werden automatisch ausgewertet.

Die genaue Beschreibung ist in der Anleitung BD-800793 Beschreibung MOBATIME-Netzwerk-Uhren zu finden.

Es ist die Aufgabe des Netzwerkadministrators, die DHCP-Optionen entsprechend zu konfigurieren.

## <span id="page-12-0"></span>**5.3 IPv6**

IPv6 lässt bis zu 4 IP Adressen parallel zu, priorisiert in absteigender Reihenfolge: -Adresse vergeben durch DHCPv6

-Fix eingestellte Adresse

-Adresse berechnet durch Auto-Config (SLAAC / RA)

-Link Local Adresse

Es ist möglich DHCPv6 und / oder Autoconfig. zu deaktivieren.

Berechnung der Link Local Adresse aus der MAC Adresse: fe80::2[2. Stelle MAC]:[3. Stelle MAC]ff:fe[4. Stelle MAC]:[5. Stelle MAC][6. Stelle MAC]

Beispiel: MAC: 00:16:91:12:34:56

IPV6: fe80::216:91ff:fe12:3456

## <span id="page-12-1"></span>**5.4 DHCPv6**

Im Betriebsmodus Unicast versucht das Uhrwerk, die Netzwerkkonfiguration von einem DHCPv6-Server im IPv6 Netzwerk zu beziehen. Die DHCP-Optionen werden automatisch ausgewertet.

Die genaue Beschreibung ist in der Anleitung BD-800793 Beschreibung MOBATIME Netzwerk-Uhren zu finden.

Es ist die Aufgabe des Netzwerkadministrators, die DHCP-Optionen entsprechend zu konfigurieren.

## <span id="page-12-2"></span>**5.5 Autokonfiguration / SLAAC**

Im Betriebsmodus Unicast versucht das Uhrwerk, die Netzwerkkonfiguration aus der Information von einem Router (RA) im IPv6 Netzwerk zu berechnen: IPv6-Adresse

Die genaue Beschreibung ist in der Anleitung BD-800793 Beschreibung MOBATIME Netzwerk-Uhren zu finden.

## <span id="page-12-3"></span>**5.6 SNMP**

Zur Integration in ein Überwachungssystem unterstützt das SEN 40 SNMP-Traps (SNMP-Version 2c). Das SEN 40 kann als SNMP-Agent Alarm-Traps und Alive-Traps an einen SNMP-Manager (z. B. Netzwerk-Management-Tool HP OpenView o.ä.) im Netzwerk versenden. Dazu muss die IP-Adresse des SNMP-Managers konfiguriert werden (mit DHCP oder PC-Tool MOBA-NMS). Die Trap-Strukturen sind in einem MIB-File definiert (Details siehe Dokument TE-800728). Alarm-Traps dienen zur Information des SNMP-Managers über Fehlerfälle. Alive-Traps werden periodisch ausgesendet und signalisieren dem SNMP-Manager die Verfügbarkeit und den Status des Uhrwerks. Das Intervall der Alive-Traps lässt sich mit dem PC-Tool MOBA-NMS verstellen.

## <span id="page-12-4"></span>**5.7 Lokalzeitberechnung**

NTP-Uhrwerke werden auf UTC (Koordinierte Weltzeit) synchronisiert. Um die Lokalzeit berechnen und anzeigen zu können, benötigen die Uhrwerke zusätzliche Information in Form eines Zeitzoneneintrags. Das SEN 40 besitzt eine vordefinierte Tabelle mit 7 Einträgen. Mit Hilfe der Schalter 9 bis 11 lässt sich einer dieser Einträge auswählen (Bemerkung: damit die vordefinierte Tabelle verwendet wird, muss Schalter 4 ausgeschaltet sein, siehe Kapitel [4.2\)](#page-6-2). Die vordefinierte Tabelle lässt sich mit Hilfe des PC-Tools MOBA-NMS über das Netzwerk editieren.

Das SEN 40 unterstützt alternativ die Berechnung der Lokalzeit basierend auf dem Zeitzoneneintrag eines Zeitzonen-Servers (Schalter 4 eingeschaltet). Arbeitet das Uhrwerk im Unicast-Modus, fragt es den Eintrag beim konfigurierten NTP-Server ab. Arbeitet es im Multicast-Modus, empfängt es den entsprechenden Eintrag auf der eingestellten Gruppenadresse (siehe auch Kapitel [4.3.2\)](#page-9-0).

Ein kaskadiertes Slave-Uhrwerk empfängt Lokalzeit vom Master-Uhrwerk und führt keine Lokalzeitberechnung durch. Die Schalterstellungen sind wirkungslos.

## <span id="page-13-0"></span>**5.8 Genauigkeit / Synchronisationsausfall**

Die Abweichung im synchronisierten Zustand ist typisch kleiner +/-50 ms.

Ein Ausfall der Synchronisation signalisiert die Uhr nach 24 Stunden durch Stellung der Zeiger auf 12:00. Die Abweichung nach 24 h ohne Synchronisation ist typisch kleiner +/-2 s (Quarzgenauigkeit: 20 ppm bei Raumtemperatur). Das Slave-Uhrwerk läuft insgesamt während 48 Stunden ohne Synchronisation weiter (Timeout Master + Timeout Slave).

**Hinweis**: Die genannten Abweichungen sind abhängig von der Genauigkeit und Leistungsfähigkeit der Zeitquelle (NTP-Server). Der NTP-Empfang kann durch die Netzwerkbelastung und Netzwerkgeräte (Hub, Switch, Router, Firewall, etc.) beeinflusst werden.

## <span id="page-13-1"></span>**5.9 Redundante Zeitquelle**

Die Verfügbarkeit von NTP-Servern als Zeitquelle lässt sich durch redundante Ausführung im Netzwerk verbessern. Je nach Betriebsart des SEN 40 ist folgende Strategie vorgesehen (gilt auch für Zeitzonen-Server):

#### <span id="page-13-2"></span>**5.9.1 NTP Client Unicast**

Als DHCP- /DHCPv6-Option oder durch manuelle Konfiguration (MOBA-NMS) können dem Uhrwerk bis zu vier verschiedene NTP Server-Adressen bekannt gegeben werden. Bleiben drei Zeitabfragen in Folge durch den aktuellen Server unbeantwortet, so wechselt das Uhrwerk zum nächsten Server (falls verfügbar). Die Dauer bis zum Wechsel wird durch das eingestellte Abfrageintervall (Default: 3 x 10 Sekunden) bestimmt. Nach einem Neustart des Uhrwerks beginnt die Abfrage beim ersten Server.

#### <span id="page-13-3"></span>**5.9.2 NTP Client Multicast**

Es sind zwei Server zu installieren, die auf der selben Gruppenadresse (Multicast-IP) NTP-Pakete aussenden. Die Sendeintervalle der beiden Server sind so zu wählen, dass die Synchronisation im Normalbetrieb durch den primären Server erfolgt. Die Synchronisation soll vom sekundären Server nur im Störungsfall des primären Servers übernommen werden. Das Verhältnis der Anzahl ausgesendeter Pakete zwischen primärem und sekundärem Server sollte etwa im Verhältnis 4:1 eingestellt sein:

- Sendeintervall primärer Server: 1 Paket / 1 Minute
- Sendeintervall sekundärer Server: 1 Paket / 4 Minuten

Die Wahl des Servers beruht somit auf der Dominanz des Servers, welcher mehr NTP-Pakete pro Zeiteinheit aussendet. Fällt der primäre Server aus, dominiert folglich der sekundäre Server.

## <span id="page-14-0"></span>**5.10 MOBA-NMS (MOBATIME Network Management System)**

MOBA-NMS ist ein Java-basiertes PC-Programm, das für die Konfiguration und Statusabfrage von NTP Uhrwerken verwendet wird. Diese Software ermöglicht es, alle Konfigurationen zentral für ein oder mehrere Geräte vorzunehmen.

Weitere Informationen, Anleitungen und die Software selber sind auf unserer Webseite http://www.mobatime.com zu finden. Auf Wunsch wird diese auch auf einem USB-Stick ausgeliefert. (Muss separat bestellt werden.)

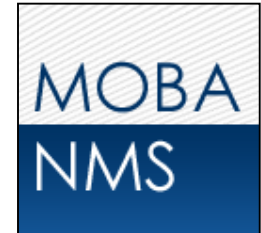

## <span id="page-14-1"></span>**6. Update**

Mittels MOBA-NMS lässt sich die Firmware bzw. der Bootloader einer Uhr aktualisieren. Je nach Änderungsgrund gehen aber die Einstellungen auf der Uhr verloren. Als Protokoll wird TFTP UDP Port 69 verwendet.

Im Multicast Modus wird ein Update über mehrere Uhren sequentiell abgearbeitet. Im Unicast Modus geschieht dies parallel.

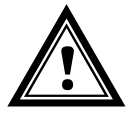

**Vorsicht:** Für das Update ist zwingend ein DHCP-Server im Netzwerk nötig.

Das Updatefenster wird geöffnet durch Rechtsklick auf Gerät → Kommandos → Firmware Update:

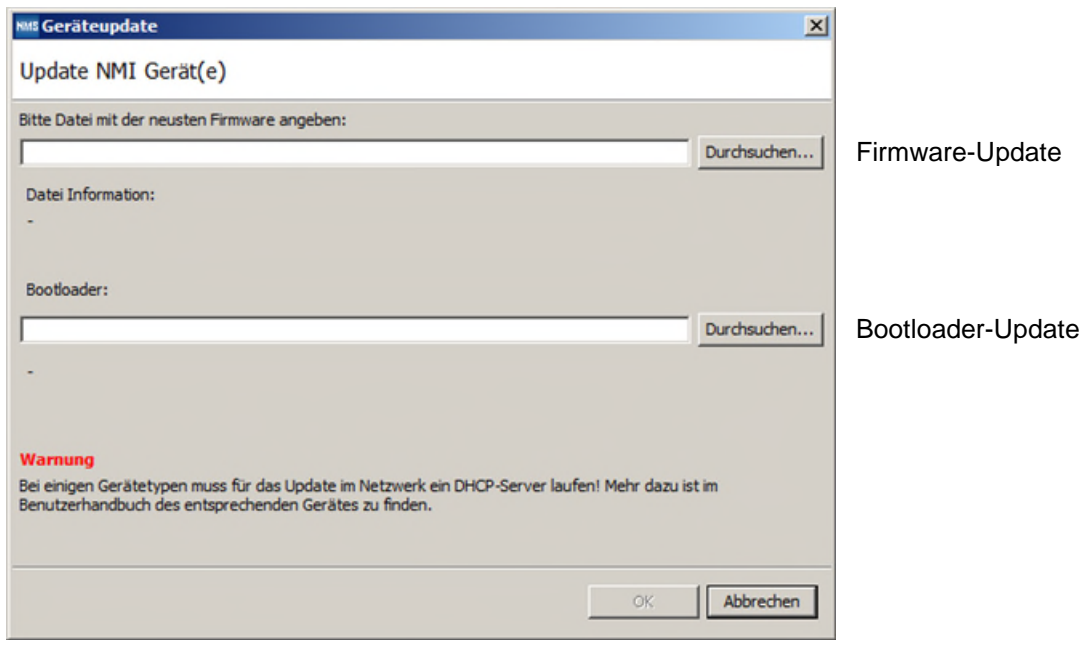

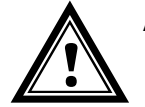

**Achtung:** Die neuesten Versionen von Firmware und Bootloader stehen unter *www.mobatime.com Customer Area Product Resources* unter dem jeweiligen Produktordner zur Verfügung. Falls das gelieferte Gerät neuere Software enthält als in diesem Manual dargestellt, sollten die Einstellungen überprüft werden.

## <span id="page-15-0"></span>**6.1 Bootloader-Update**

Ein Update des Bootloaders ist nur nötig, wenn der entsprechende Alarm angezeigt wird:

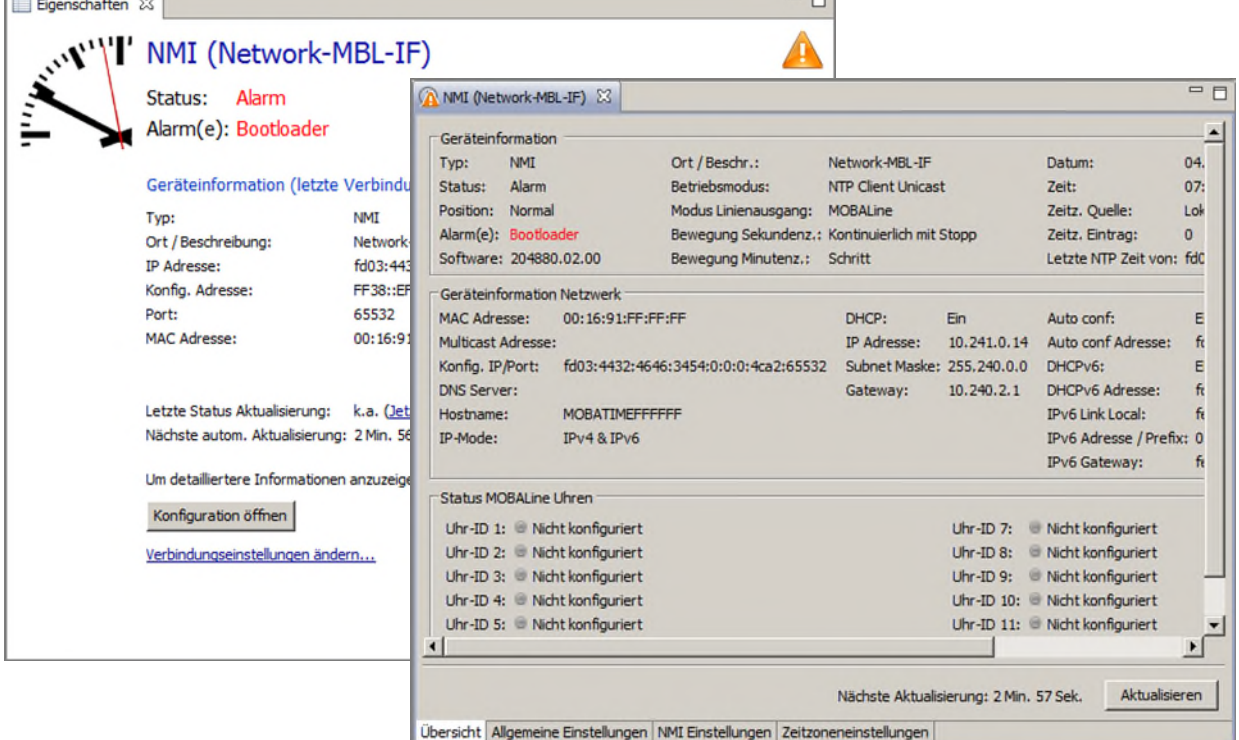

Bei einem Bootloader-Alarm ist das Auswahlfeld für die Firmware (Applikation) deaktiviert und wird erst bei erfolgreichem Bootloader-Update wieder verfügbar:

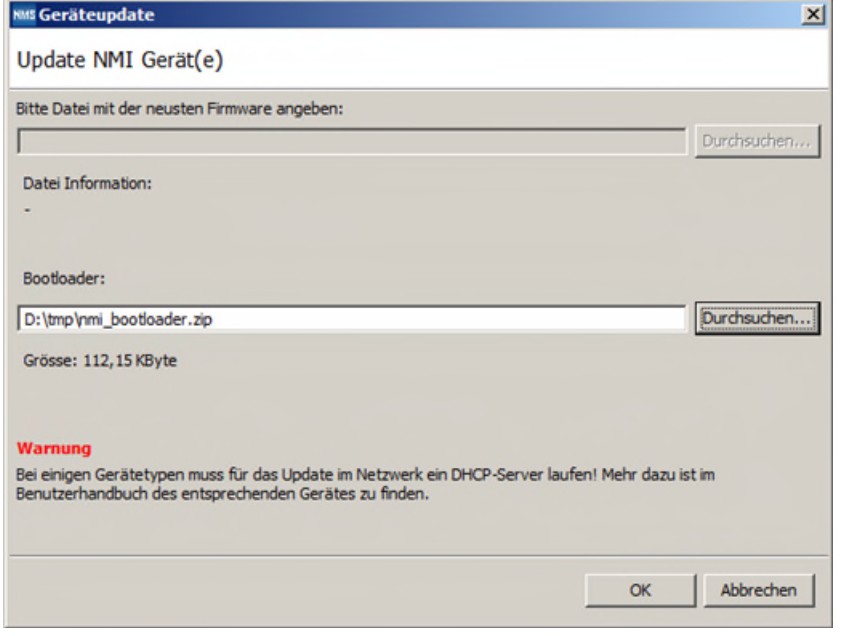

**Wichtig:** Der Bootloader muss als Zip-Datei angegeben werden.

# <span id="page-16-0"></span>**7. Anschlüsse**

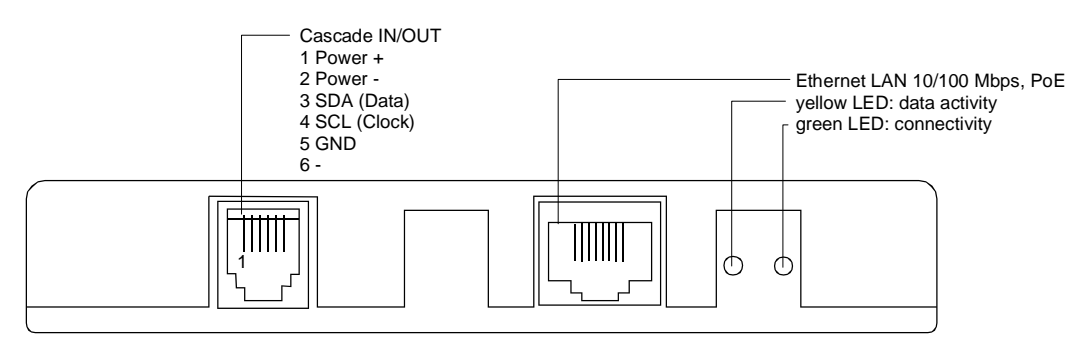

# <span id="page-16-1"></span>**8. Technische Daten**

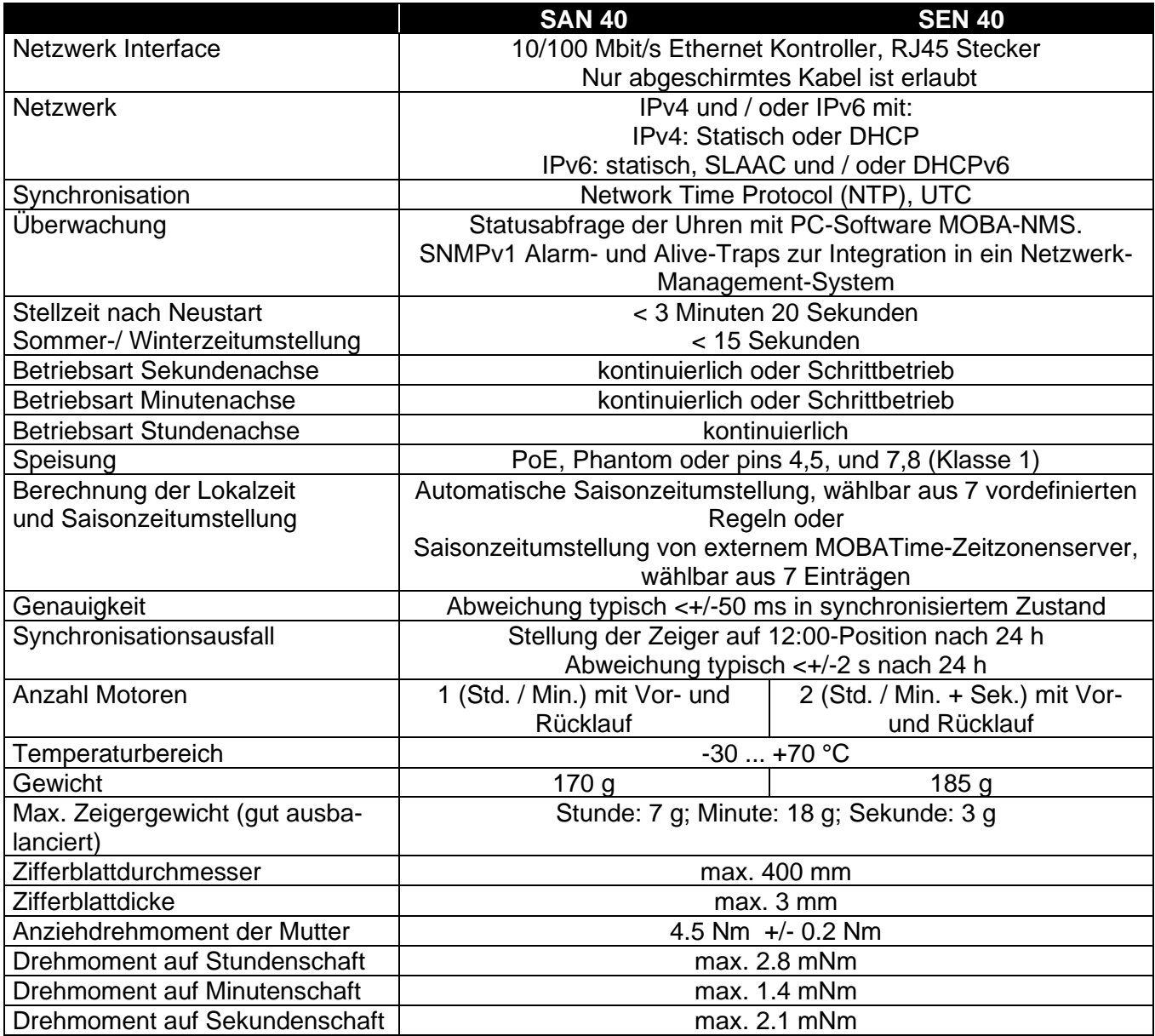

# <span id="page-17-0"></span>**9. Zeitzonentabelle**

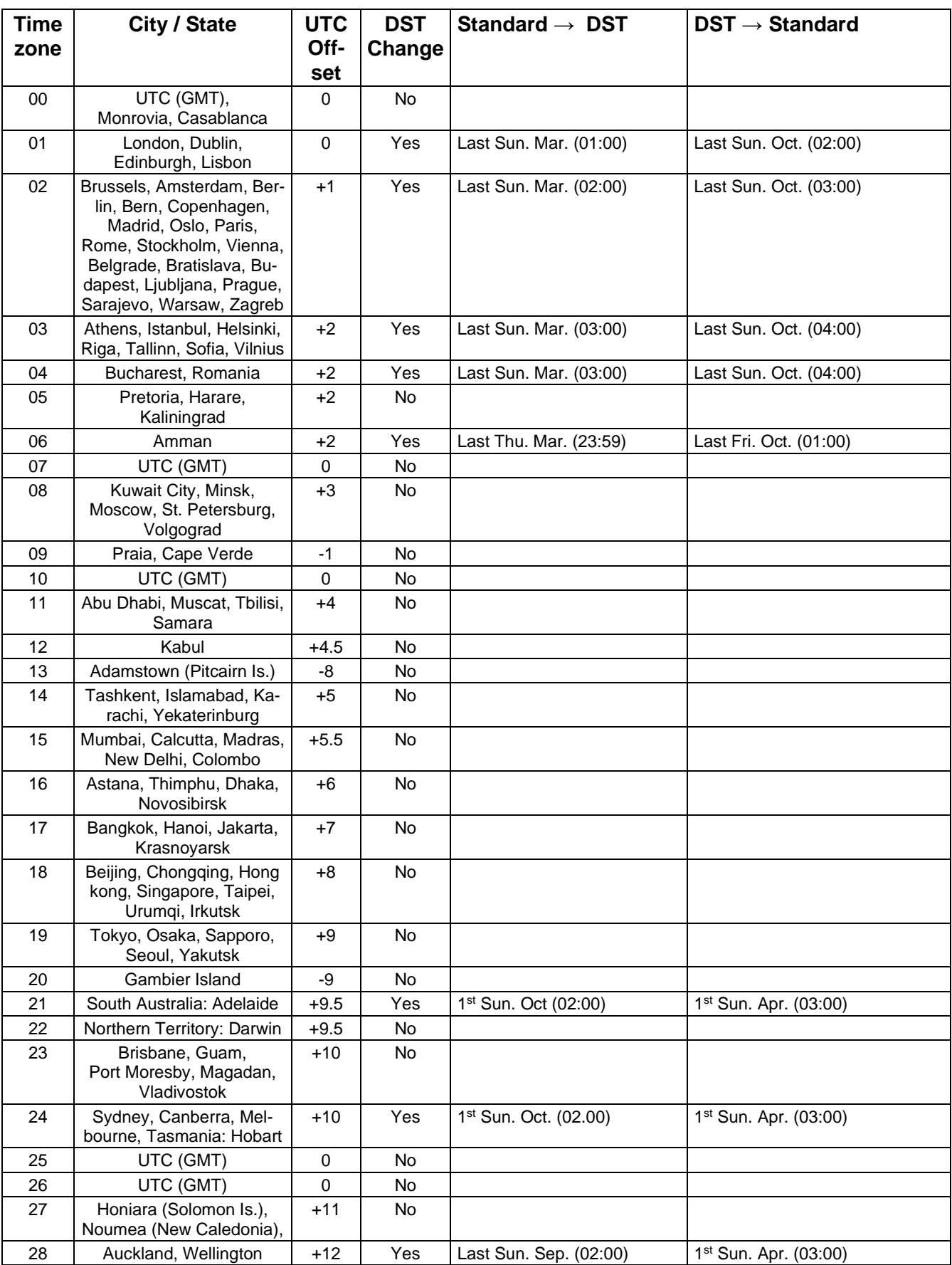

Zeitzoneneinträge der Standard-Zeitzonentabelle (Version 10.1).

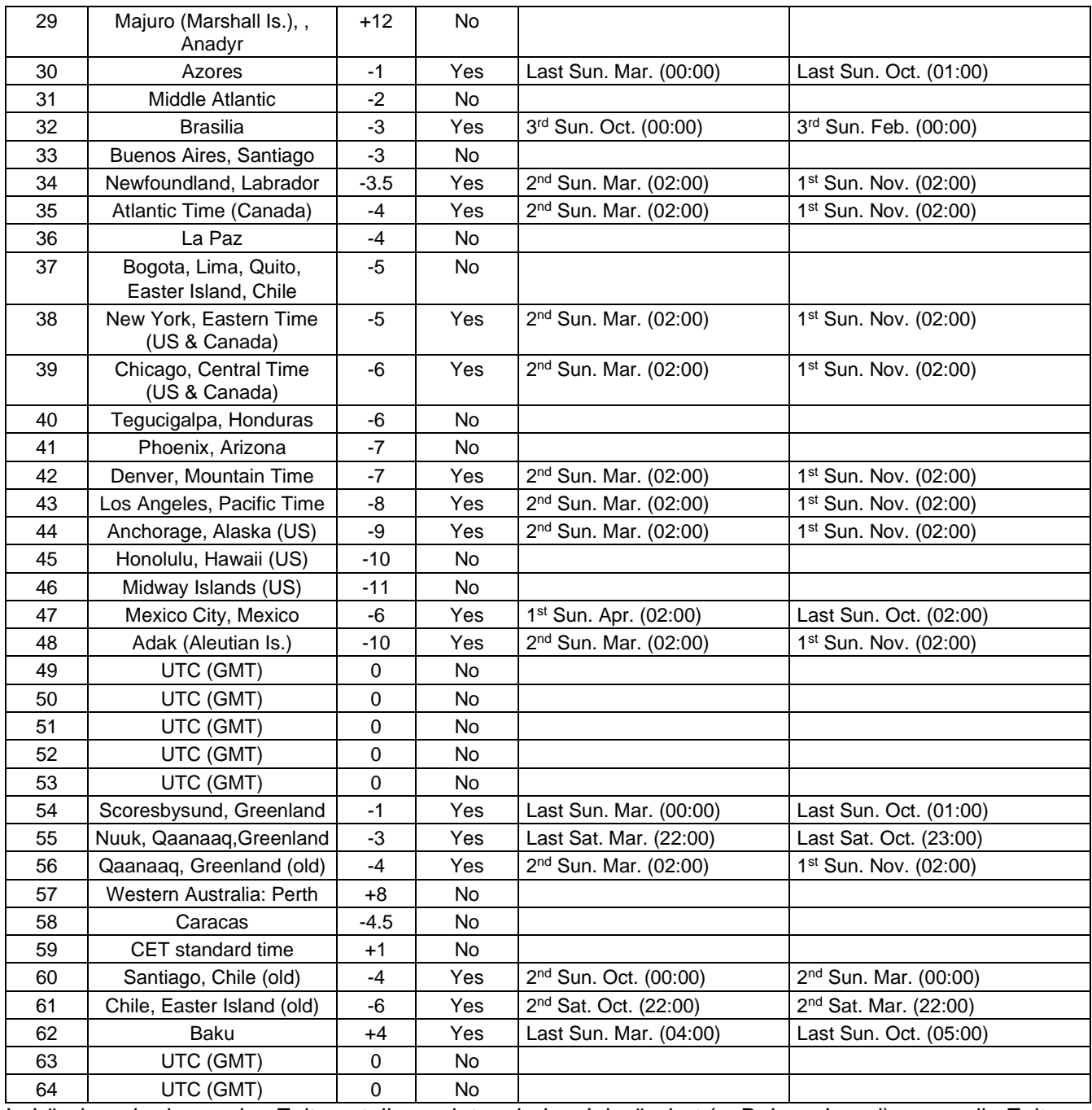

In Ländern, in denen das Zeitumstellungsdatum jedes Jahr ändert (z. B. Iran, Israel), muss die Zeitzone manuell in den Benutzer-Zeitzonentabelle (Einträge 80 – 99) definiert werden.

*Legende:* 

UTC:<br>
UNIVERSIT UTC:<br>
UNIVERSITE Sommerzeit (Daylight Saving Time) DST: Sommerzeit (Daylight Saving Time)<br>
DST Change: Sommerzeitumstellung DST Change: Sommerzeitumstellung Standard → DST: Zeitschaltung von Standardzeit (Winterzeit) zu Sommerzeit DST:<br>
DST → Standard: Zeitschaltung von Standardzeit (Winterzeit) zu Sommerzeit<br>
DST → Standard: Zeitschaltung von Sommerzeit zu Standardzeit (Winterzeit)

*Beispiel:*  2<sup>nd</sup> Last Sun. Mar. (02:00):

Umschaltung am zweitletzten Sonntag im März um 2:00 Uhr Lokalzeit

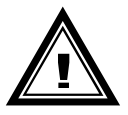

**Achtung:** Die Zeitzonentabelle wird in der Regel jedes Jahr angepasst. Die neueste Tabelle steht unter *www.mobatime.com Customer support Support Resources Software Tools Time Zone Table* zur Verfügung. Falls das gelieferte Gerät eine neuere Version enthält als in diesem Manual dargestellt, sollten die Zeitzoneneinstellungen überprüft werden.

# <span id="page-19-0"></span>**10. Zubehör**

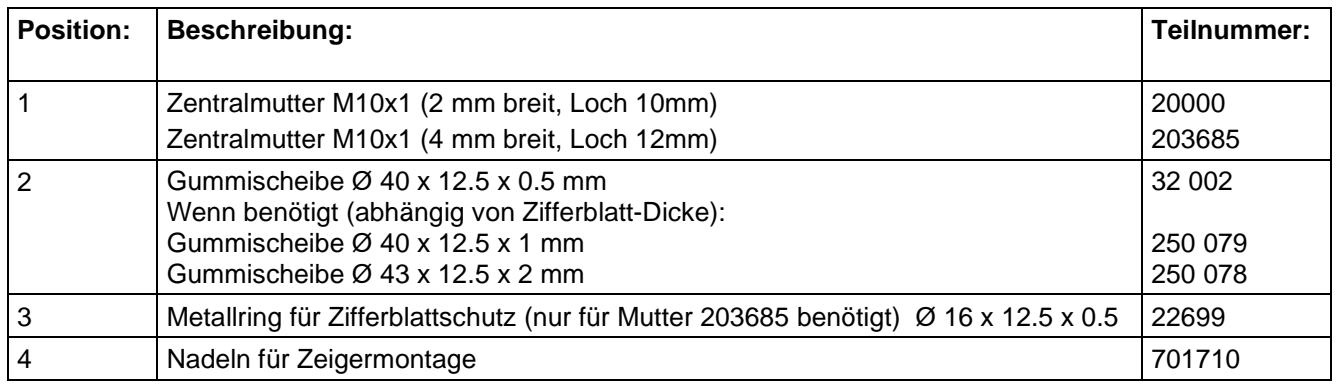

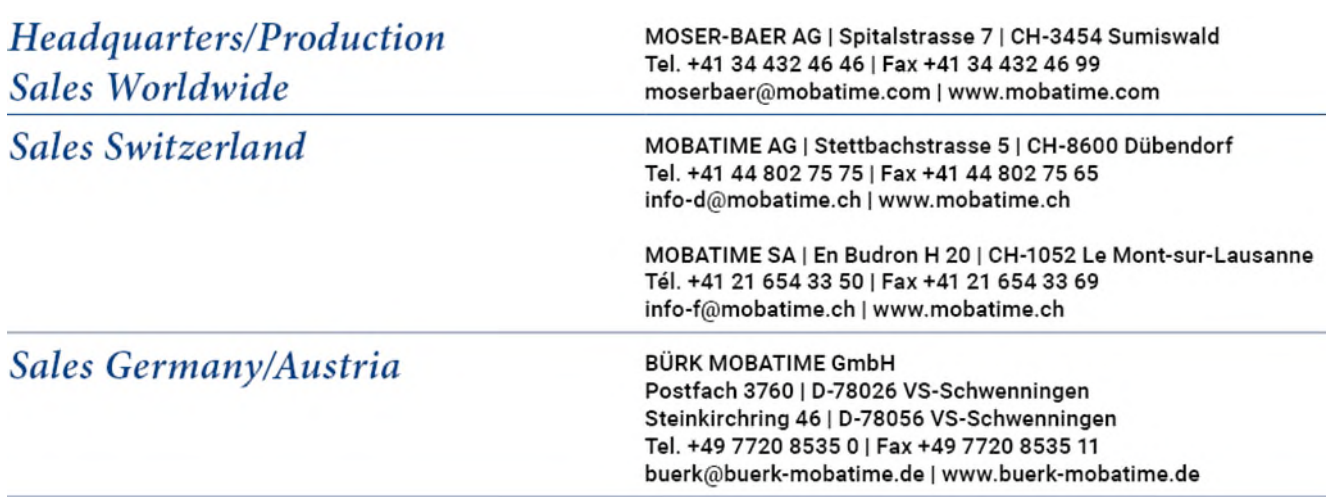